## **K. J. SOMAIYA INSTITUTE OF MANAGEMENT STUDIES AND RESEARCH**

#### **Program: PGDM(RM/Communications) Tri-I (Batch 2016-2018 )**

### **Subject: IT In Management End-Term Examination**

**Maximum Marks: 50**

**Duration: 3** hrs<br> **Date:**  $20^{\text{th}}$  September,  $2016$ 

### **Notes:**

- 1. CREATE a Folder named xx-RM/COMM END-TERM on the Desktop of your computer. ( xx would be your 2 digit roll No.)
- 2. Each EXCEL question should be answered in a *new-work-sheet* of the same *WORKBOOK* which should be Saved with File Name in the following format only xxRM/COMM-EXCEL -ET in the above folder.
- 3. The Access files should be saved as xxRM /COMM-ACCESS-ET in the above folder.

# **Solve any 3 (Three) from Q. 1 to Q. 4**

## **Question 1 (10 Marks)**

**Create** an excel spread sheet with the following details

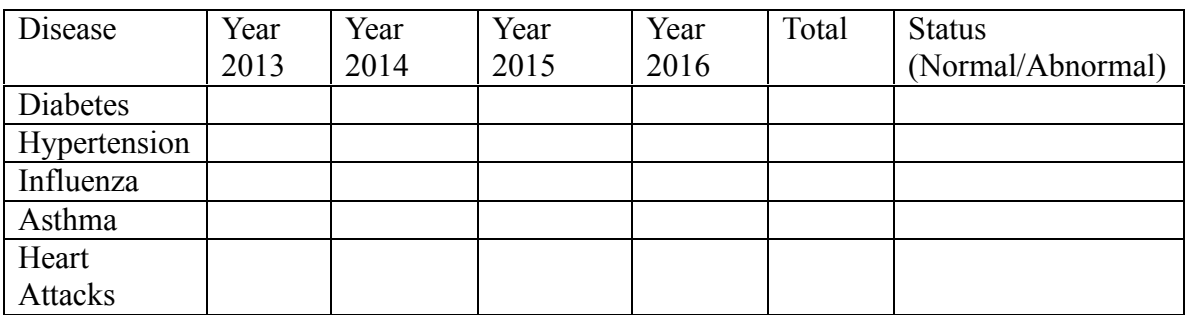

- 1) Enter Data for 4 years.
- 2) Find out the total and average for each disease and each year.
- 3) Display the status as abnormal if total is greater than 3000, otherwise normal for each disease.
- 4) Plot graph for total for each team disease.
- 5) Highlight disease with green color where the count for year 2016 is less than 1000 and Highlight with orange color where the count is between 1000 and 3000and others with Red Color.

## **Question 2 (10 Marks – 5 each)**

Page **1** of **4** [A]. You see an ad for a used car that you would like to buy. The ad says that the dealer will give anyone a Rs. 100000 trade in on his or her old vehicle. The asking price for the car (before trade-in) is Rs. 800000. They will offer you a 4% interest rate for a 3-year loan. What is the amount you need to finance? Use the PMT function to determine what your monthly payments will be. Copy the work, and then use the Goal Seek tool to determine what the asking price of the car, before trade-in, would have to be to make a monthly payment of Rs. 17000. Show both scenarios in your worksheet.

[B]. Wood Walker is a self-employed furniture maker. He makes three different styles of tables: A, B, and C. Each model of table requires a certain amount of time for the cutting of component parts, for assembling, and for painting. Wood can sell all the units he makes. Model B may be sold without painting. Use the data below to formulate a spreadsheet model that will help Wood determine the product mix that will maximize his profit. [**Use Furniture.xlsx]**

# **Question 3 (10 Marks)**

[A] simplified production model is given in the worksheet. It contains two input cells: the hourly labor cost (cell B2) and the per unit Material cost (cell B3). The company produces three products, and each product requires a different number of hours and a different amount of materials to produce. Formulas calculate the total profit per product (row 13) and the total combined profit (cell B15). The company management— trying to predict the total profit, but in uncertain situation when the hourly labor cost and material costs will be different. The company has identified three scenarios listed in following Table. Company Production can face the following three Scenarios

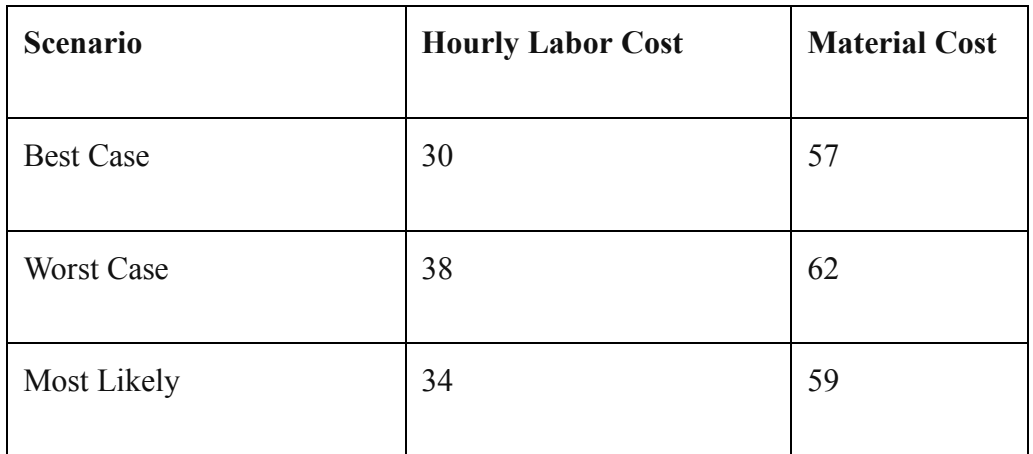

As expected, in the **Best Case** scenario the company will have the lowest hourly cost and lowest materials cost. The **Worst Case** scenario will have the highest values for both the Hourly Labor Cost and the Material Cost. The third scenario is the **Most Likely** case. It will have the intermediate values for both of Labor Cost and Material Cost. The company managers must be prepared for the worst case, however, and they will optimize their performance controlling the scenario under the Best Case scenario**.[use: production model.xlsx]**

# **Question 4 (10 Marks – 5 each)**

[A] The given excel worksheet contains the course and fee details of each year. When a student calls in, the college employee needs to quickly have the respective fee of the course to help the student. The student will provide the batch (year) and course. And worksheet will return the corresponding fee of the college. [Use file: College.xlsx]

[B] The file Footsol.xlsx holds 2016 salaries for the each player. It includes their teams and league.

- 1. Find the total salaries by each team
- 2. Find the average salaries by each team
- 3. Find out maximum salary paid by each team
- 4. Find out sum of salaries of Goa league.
- 5. Count the number of players in MH league

# **Question 5 (20 Marks)**

- 1. Create database with name **INSURANCE**
- 2. Create Following tables

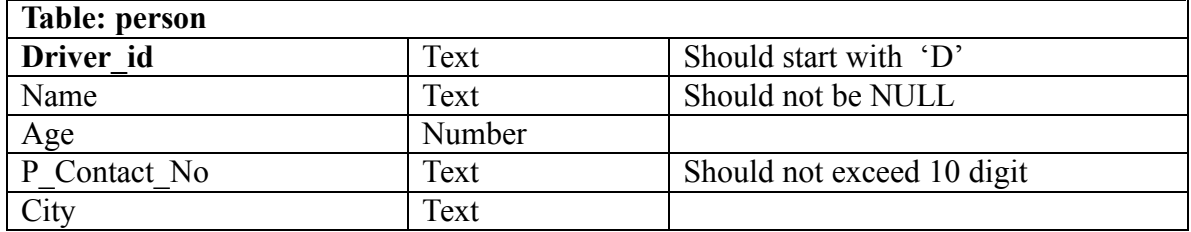

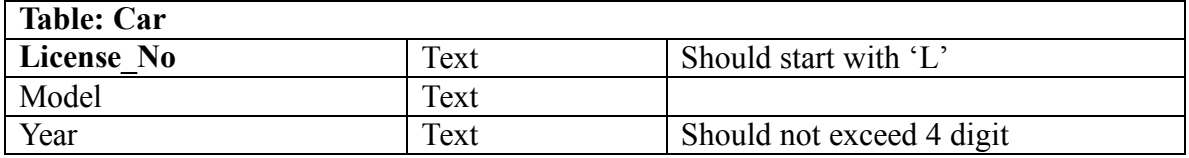

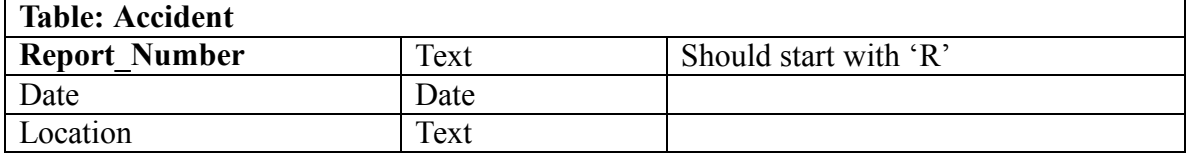

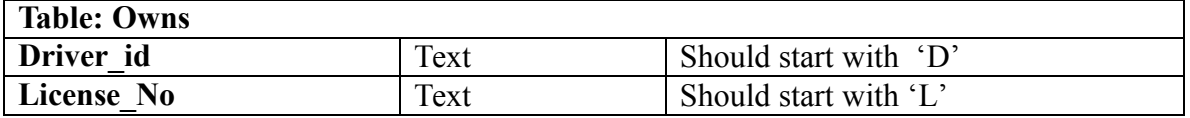

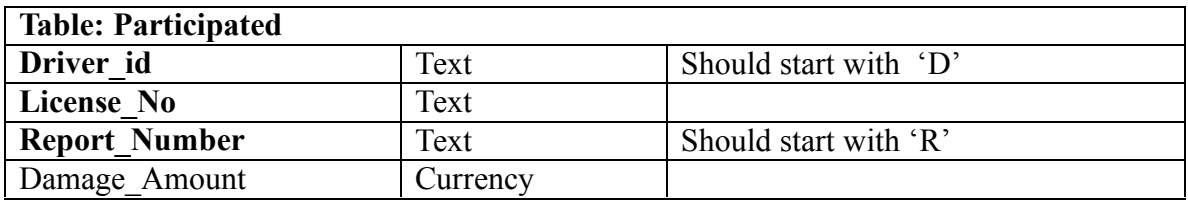

- 3. Create Relationships
- 4. Enter 5 rows in each table.

## 5. Create following queries

- 1. Display the details of the Person with Driver\_id 'L102' .
- 2. Display the car details for a particular model.
- 3. Display the details of the car owned by person 'D101'.
- 4. Display the accident details when report number provided at runtime.
- 5. Increase the damage amount of the accident having report number R102 by 1000 rupees.
- 6. Delete the details of car having license\_No L110.
- 7. Display details of accidents occurred before 30st August 2016.
- 8. Display number of accidents between 01/01/2015 and 31/12/2015.
- 9. Create a report showing the accident details where damage amount is more than Rs.10,000.
- 10. Delete person details with id 'D105'

-------------------------------End of Paper----------------------------